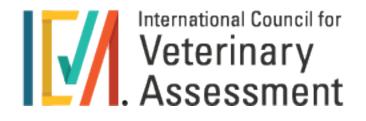

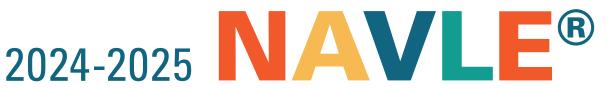

Candidate Bulletin of Information

# Congratulations

Congratulations on taking the first step on your North American Veterinary Licensing Examination® (NAVLE®) journey. Administered by the ICVA® since 2000, the NAVLE is a requirement for licensure to practice veterinary medicine in all licensing jurisdictions in the U.S. and Canada. The NAVLE consists of 360 clinically relevant multiple-choice questions and is available during predetermined testing windows in November–December 2024 and April 2025.

This NAVLE bulletin for candidates contains important information, including procedural and policy details. The application and approval process are explained, in addition to tips on preparing for the exam and making sense of score reports. Please keep this bulletin for reference throughout your application, testing, licensure, and score transfer process.

For the latest updates, sign up for **NAVLE** email notifications.

The policies, procedures, requirements and other information in this bulletin pertain to applications for the North American Veterinary Licensing Examination® (NAVLE®) for the testing windows specified on the front cover. This bulletin contains important information. Please keep it for reference throughout your application, testing, licensure, and score transfer process.

Copyright© 2024 by the International Council for Veterinary Assessment® (ICVA®). All rights reserved. No part of this document may be reproduced without permission from the ICVA.

For General inquires contact:

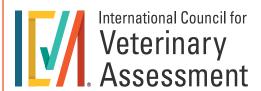

PO Box 1356 Bismarck ND 58502 Website: www.icva.net

# Table

# **Table of Contents**

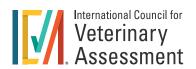

| NAVLE FAST FACTS                                                                  | 5        |
|-----------------------------------------------------------------------------------|----------|
| GENERAL NAVLE INFORMATION                                                         | 10       |
| General Information                                                               | 10       |
| Purpose and Mission of NAVLE                                                      | 10       |
| Primary Objectives of the NAVLE                                                   | 10       |
| Computer-Based Testing (CBT)                                                      | 11       |
| Description of the Examination                                                    | 11       |
| APPLICATION AND APPROVAL PROCESS                                                  | 12       |
| Assistance for NAVLE Candidates                                                   | 12       |
| Eligibility Requirements                                                          | 12       |
| Candidates Requesting Test Accommodations                                         | 13       |
| Examinees Who Require Additional Break Time                                       | 13       |
| Personal Item Exceptions                                                          | 13       |
| NAVLE Application Process for Licensure in Canada                                 | 14       |
| NAVLE Application Process for Licensure in the United States and U.S. Territories | 14       |
| 'No Board' Option                                                                 | 14       |
| Application Fees Application Deadlines                                            | 15<br>15 |
| Change of Name or Contact Information                                             | 15       |
| NAVLE Candidate Dashboard                                                         | 15       |
| Retake Policy                                                                     | 16       |
| SCHEDULING                                                                        | 17       |
| Prometric Test Centers for Computer-Based Testing (CBT)                           | 17       |
| Scheduling and Admission Permits                                                  | 17       |
| Scheduling a Test Date                                                            | 17       |
| Changing Testing Appointment or Location                                          | 18       |
| PREPARING FOR THE NAVLE                                                           | 19       |
| Test Question Format                                                              | 19       |
| Sample Questions                                                                  | 19       |
| Practice Examination and Tutorial                                                 | 19       |
| Self-Assessments                                                                  | 19       |
| SECURITY                                                                          | 20       |
| Testing Conditions                                                                | 20       |
| Rules of Conduct                                                                  | 21       |
| Irregular Behavior                                                                | 21       |
| They did in Delia viol                                                            | 21       |

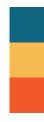

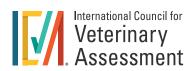

| <b>EXAMINATION DAY</b>                     | 23 |
|--------------------------------------------|----|
| Check-in Procedures                        | 23 |
| Security Procedures                        | 23 |
| Break Time                                 | 24 |
| Starting and Completing the Test           | 24 |
| SCORING AND SCORE REPORTING                | 26 |
| Scoring, Analysis, and Standard Setting    | 26 |
| Scoring Process and Score Reports          | 27 |
| Examination Scores                         | 27 |
| School Score Reports by Candidate Consent  | 27 |
| Research                                   | 27 |
| Grievances                                 | 28 |
| NAVLE Score Transfers                      | 28 |
| DEVELOPMENT AND CONTENT                    | 29 |
| Examination Development                    | 29 |
| Examination Content                        | 29 |
| NAVLE Specifications Based on Competencies | 30 |
| VETERINARY LICENSING BOARDS                | 31 |
| UNITED STATES                              | 31 |
| CANADA                                     | 34 |
| NAVLE INTERACTIVE CHECKLIST                | 35 |

2024-2025 NAVLE Candidate Bulletin

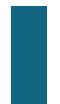

# **Application and Approval**

#### **ELIGIBILITY REQUIREMENTS**

- Officially enrolled in, or graduate of, an AVMA accredited veterinary school; or
- Officially enrolled in, or hold certificate issued by, the ECFVG or PAVE. You must also have completed the Step 3 examination requirement before applying to take the exam.

CLICK FOR MORE
INFORMATION
REGARDING
THE ELIGIBILITY
PROCESS

#### ADDITIONAL INFORMATION

- If you have not graduated at the time of application, for most states your expected date of graduation must be no later than 10 months.
- Certain licensing boards have earlier requirements, but none will be later

If you meet the eligibility requirements, you may apply to take the NAVLE.

#### **NAVLE RETAKE POLICY**

- The ICVA has recommended the following set of policies to individual licensing agencies:
  - Candidates cannot take the NAVLE more than five times, including incomplete attempts.
  - Candidates may appeal to the ICVA Board of Directors for approval to take the NAVLE more than 5 times.
  - Candidates who successfully complete the NAVLE are not permitted to retake the examination except to comply with certain requirements as approved by the ICVA.

#### **CANADIAN REQUIREMENTS**

If you are applying to take the NAVLE to obtain a license to practice veterinary medicine in Canada, you must contact the Canadian National Examining Board (NEB) and follow their NAVLE application procedures and requirements.

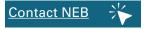

#### **ACCOMMODATIONS & PERSONAL ITEMS:**

If you have a documented disability covered under the Americans with Disabilities Act (ADA) and require test accommodations, if you require extra testing time or additional break time during the exam day or if you require a personal item to be in the testing center with you during the exam day, please visit our website.

# NAVLE Process Summary for us and us territories\*

#### STEPS PROCESS

# #1 ICVA NAVLE Application

- Complete the NAVLE application and pay the corresponding application fee.
- The NAVLE fee is \$760. There is an additional fee of \$365 for international testing.
- The NAVLE application is due on August 1 for the November-December window and February 1 for the April window.

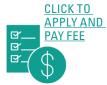

# **NAVLE State**Application

- Contact your chosen board (or its designated processor) to request their NAVLE application.
- Board application deadlines will be no later than August 1 for the November-December window or February 1 for the April window.
- If you do not know where you want to seek licensure after graduation, you may select the "No Board" option.
- Scheduling Your Testing Appointment
- You will receive an e-mail notifying you that your scheduling permit is available.
- Visit the Prometric website to schedule your test date.

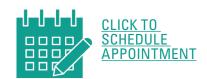

#### **ADDITIONAL INFORMATION**

- Visit the <u>NAVLE Candidate Dashboard</u> frequently so that if there are any issues, they can be resolved prior to the deadline.
- Information is available through our Frequently Asked Questions on the NAVLE application process.
- Make sure that your name on your application matches your name exactly as it appears on the photo ID that you will use for admission to the test center.
- The state board contact information can be found on the ICVA website.

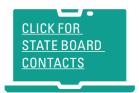

- Scheduling permits will be available by late September for the November-December testing window and late February for the April testing window.
- Contact Prometric one week prior to your scheduled testing appointment for confirmation.

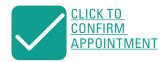

#### \*Canada Requirements

If you are applying to take the NAVLE to obtain a license to practice veterinary medicine in Canada, you must contact the Canadian National Examining Board (NEB) and follow their NAVLE application procedures and requirements.

#### **SCORES:**

Scores will be made available on-line to the board through which you were approved approximately four weeks after the close of the testing window. Your NAVLE score will be made directly available to you via a secure on-line portal at the same time. If you want to have your scores transferred to another licensing board, contact the AAVSB at 877.698.8482, or via their website

## **Exam Day and Testing**

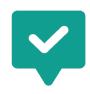

#### Do

- Review NAVLE <u>Rules of Conduct</u> prior to taking your examination.
- Remember to bring your scheduling permit (printed or electronically) and required identification (see below).
- You will not be permitted to test without both your permit and your ID.
- Arrive 30 minutes prior to your testing appointment.
- Follow all instructions of test center staff before, during, and after your examination.
- Put all personal belongings, including your cell phone and study materials, in the locker provided.
- Use approved personal items only during authorized breaks.
- Be sure to complete all sections of the examination.

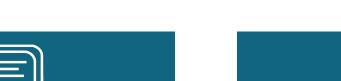

# ACCEPTABLE FORMS OF UNEXPIRED IDENTIFICATION

- Passport
- Driver's License with photograph
- National Identity Card
- Other forms of dated, unexpired, government-issued identification with a photo.

The name on your identification must match the name on your permit exactly.

Electronic versions of your photo ID are not acceptable.

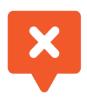

#### Don't

- Bring friends and family members to the testing center; instead arrange to meet them after the examination ends.
- Bring unauthorized items to the testing room. If you have a documented medical condition that requires you to bring personal items into the testing center, you must contact the ICVA when you submit your NAVLE application for further information. Soft foam earplugs are allowed with no need for authorization as is water in a clear or translucent container with a lid or cap.
- Write anything on laminated note boards prior to entering your Candidate Identification Number (CIN) and starting your examination.

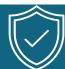

# SECURITY PROCEDURES ON TEST DAY

During your check-in you will:

- Be scanned with a handheld metal detector and/or walk-through.
- Be asked to empty and turn your pockets inside out.
- Have your photo ID checked.
- You will be asked to complete this process each time you return to the testing room after a break.

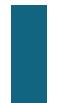

# **Irregular Testing Behavior**

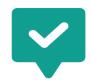

#### Do

- Put all personal belongings, including your cell phone and study materials, in the locker provided.
- Access personal belongings only during authorized breaks.
- Verify you are on an authorized break screen before leaving the examination room for a break.

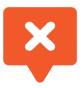

## Don't

- Ask people what they saw on their examination or share what you saw on yours, including on web forums.
- Change any information on score reports, transcripts, or any other NAVLE-related documents.
- Write on your hand, tissue, or any surface other than the laminated note board provided to you by test center staff on your examination day.
- Apply and/or sit for an examination if you are not a current student or a graduate of a veterinary school, even if you are appealing your school's decision to withdraw or dismiss you.
- Provide examination content to test preparation companies or other entities.

# IRREGULAR BEHAVIOR INCLUDES, BUT IS NOT LIMITED TO:

- Registering for or taking an exam when ineligible.
- Falsifying/changing any NAVLE-related documents.
- Seeking/obtaining prior access to exam content.
- Altering exam scores.
- Having unauthorized items in the testing area
- Using a proxy to take your exam.
- Writing on anything other than the note boards provided.

# THE PENALTIES FOR IRREGULAR BEHAVIOR MAY INCLUDE:

- Cancellation of your exam scores.
- Barring you from one or more future examinations.
- Termination of examination.
- Possible legal action.
- Fine for damages suffered by the ICVA.

#### THINK BEFORE YOU ACT:

The ICVA program takes examination security seriously. If you have information of something that may threaten the security or integrity of the NAVLE, please contact ICVA at security@icva.net

# **Scoring and Score Reporting**

#### WHAT HAPPENS WHILE YOU WAIT FOR YOUR SCORES?

- After testing, the examination data are delivered electronically to our testing vendor.
- Examinee responses are converted into a raw score (the sum of the points earned from correct responses).
- The raw score is converted into a 3-digit score.
- A final quality control check is performed to verify the scores and score report prior to posting the reports to the candidates.

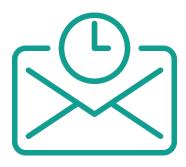

#### HOW LONG DOES IT TAKE TO GET RESULTS?

Scores will be made available on-line to you directly and to the board through which you were approved (if appropriate) approximately four to five weeks after the end of the testing window.

When your score is available, you will receive an e-mail providing you with instructions for accessing your NAVLE score report.

#### **SCORE TRANSFERS**

Your NAVLE score will be made available on-line to the AAVSB. If you were approved by a licensing board/jurisdiction, your score will also be made available on-line to that board. The cost of the initial score reports are included in your NAVLE fee. All subsequent requests for NAVLE score reports must be directed to AAVSB.

To transfer your scores to additional licensing jurisdictions, you must make your request through the AAVSB.

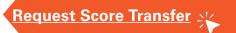

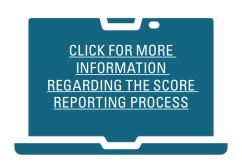

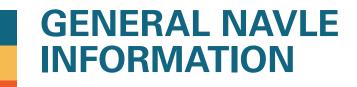

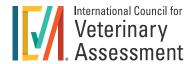

#### **GENERAL INFORMATION**

This bulletin contains procedural and policy information for the North American Veterinary Licensing Examination (NAVLE®). You should become familiar with all aspects of this bulletin. Please note that while every attempt has been made to provide accurate and definite information, the International Council for Veterinary Assessment® (ICVA®) may need to change or revise policies and procedures that affect the NAVLE program. Changes will be posted on the ICVA website as soon as they are determined. You should check this website for the most current information about ICVA policies and procedures.

All test questions used in the NAVLE are owned by the ICVA and are copyrighted. Any reproduction by any means or distribution of NAVLE questions without the express written authorization of the ICVA and the NBME is prohibited. The ICVA reserves the right to pursue their rights and remedies to the fullest extent permitted by law without further notice to you, including taking legal action.

## Purpose and Mission of NAVLE

The NAVLE is a requirement for licensure to practice veterinary medicine in all licensing jurisdictions in the US and Canada and is developed by the International Council for Veterinary Assessment® (ICVA®) and the National Board of Medical Examiners® (NBME®). The ICVA supports veterinary licensing authorities through its leadership in the development, delivery, and continual improvement of high-quality assessments across the continuum of veterinarians' preparation for practice.

### Primary Objectives of the NAVLE

- To provide a comprehensive objective examination to state, territorial, or provincial boards charged with the licensing of veterinarians
- To protect the public by ensuring that veterinarians demonstrate a specified level of knowledge and skills before entering veterinary practice
- To assess the professional competency of veterinarians in terms of their qualifications to enter private clinical practice
- To provide a common standard in the evaluation of candidates that will be comparable from jurisdiction to jurisdiction
- To contribute to the veterinary profession through the development of improved definitions of the relationship between knowledge and professional practice
- To facilitate interstate/interprovincial licensing reciprocity for practicing veterinarians

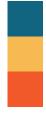

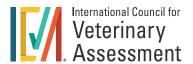

### Computer-Based Testing (CBT)

The NAVLE is administered on computer. CBT offers enhanced security measures for the examination process. Security of the test materials is ensured by the encryption of data prior to transmission to the test centers. Audio and video monitoring in the test centers enhances the proctoring of the examination, and digital cameras are used to identify NAVLE candidates.

## **Description of the Examination**

The NAVLE is designed to assess your knowledge of veterinary medicine as it relates to entry-level private clinical practice. The examination covers all animal species commonly seen by private practitioners in North America.

The NAVLE consists of an optional 15-minute tutorial and 360 multiple-choice questions administered in six blocks of 60 questions each. Approximately 15%-20% of the NAVLE questions will include graphic or pictorial (such as a photograph or radiograph). Pictorial information will be displayed in a viewer window that provides zoom, contrast adjustment, and panning capabilities.

An on-screen calculator will be available for use during your examination.

Sixty of the 360 questions will be used as pretest questions and will not be included in scoring. Pretest questions will occur randomly throughout your examination. You will not be able to distinguish between the scored and pretest items.

You will have 65 minutes to complete each block, for a total of 390 minutes (or six and one-half hours) of total examination time. Within each block, you may answer questions in any order and review and/or change your answers. When you exit a block, or when time expires, no further review of questions or changing of answers within that block is possible.

You will have 45 minutes of total break time which may be used to make the transition between blocks and for breaks. Breaks are not fixed - you will have the personal flexibility to use this time to suit your needs. Breaks may only be taken between blocks of questions.

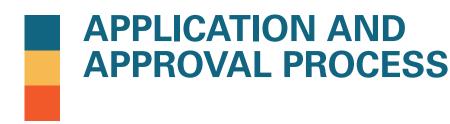

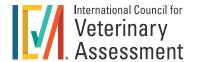

#### ASSISTANCE FOR NAVLE CANDIDATES

Information is available on the NAVLE application process through our Frequently Asked Questions. If you cannot find the information you need, you can contact our office for further assistance. It is important for NAVLE candidates to check their application status on the NAVLE Candidate Dashboard, so that if there are issues, they can be resolved prior to the deadline. It is better to ask for assistance than to assume that everything is fine, only to discover too late that you are unable to take the NAVLE because of problems with your applications or your Scheduling and Admission Permit.

To reduce the potential for misunderstandings and to ensure the privacy of candidate information, the ICVA office will correspond **only** with the candidate regarding NAVLE application, request for test accommodations, fee payment, registration, and score reporting questions. The ICVA may, however, correspond with the appropriate licensing board on a candidate's status in the NAVLE program or with the appropriate veterinary school official regarding a candidate's status in their educational program.

### **Eligibility Requirements**

The NAVLE is administered only to bona fide candidates for licensure to practice veterinary medicine. This includes candidates who:

- Graduated from or are enrolled in a school or college of veterinary medicine accredited by the Council on Education of the American Veterinary Medical Association; or
- Enrolled in, or hold certificates issued by the <u>Educational Commission for Foreign Veterinary Graduates</u> (ECFVG) or the <u>Program for the Assessment of Veterinary Education Equivalence</u> (PAVE). Candidates who are enrolled in ECFVG or PAVE must have completed the Step 3 examination requirement of the respective program before they may be approved by a licensing board to take the NAVLE.

In Canada and most US states, if you have not graduated from veterinary school at the time of application, you must have an expected graduation date no later than ten (10) months from the last date of the applicable testing window. Please note for candidates applying through the Nebraska Board there is an eight (8) month graduation requirement and those applying through Washington Board has a six (6) month graduation requirement. If your eligibility status changes after you are approved to take the examination, you must notify the organization that approved you for the NAVLE. Failure to do so may result in the cancellation of your NAVLE score results.

If you are a candidate who is repeating the NAVLE, please refer to the Retake Policy information.

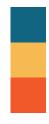

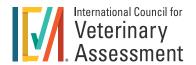

## **Candidates Requesting Test Accommodations**

If you have a documented disability covered under the Americans with Disabilities Act (ADA) and require test accommodations, you must complete a <u>NAVLE accommodation request form</u> **before** you apply for the NAVLE.

If your accommodation request requires that you have extended testing time, or more frequent breaks, for your examination, you must take the NAVLE over a two-day period.

It takes time to review the documentation necessary to approve test accommodations. If you do not submit the required documentation to the ICVA in time to allow them to review it, you will not be eligible for accommodations.

All supporting documentation must be provided to the ICVA prior to, or at the time of, submission of your NAVLE application. Even if documentation is on file from a previous NAVLE attempt, you must mark on the application that you are requesting accommodations. If you are requesting different accommodations from a previous NAVLE attempt, you must complete a new <a href="NAVLE accommodation request packet">NAVLE accommodation request packet</a> before the application deadline for the applicable testing window.

#### **Examinees Who Require Additional Break Time**

Examinees with medical conditions, such as lactation, may apply for additional break time/standard testing time by submitting the <u>form available on our website</u> along with a letter from a qualified health care professional documenting the medical necessity of the request. Please submit the request at the time of your NAVLE application to the ICVA office. If the medical issue develops after you have submitted your application, please <u>contact ICVA</u> immediately.

### **Personal Item Exceptions**

Unauthorized possession of personal items while you are in the secure areas of the testing center is prohibited. However, in certain limited circumstances, exceptions to this policy may be made for medical reasons, provided that permission is granted in advance of the test day. To request approval to bring personal items into the secure areas of the testing center for medical reasons, please submit a written request and documentation to the ICVA at the time of your NAVLE application. If the medical issue develops after you have submitted your application, please contact ICVA immediately.

Some appliances and devices required for chronic or acute medical situations are already pre-approved for test candidates to use while in the Prometric Testing Centers, including but not limited to service animals, insulin pumps, inhalers, canes, crutches, slings, casts, wheelchairs, TENS units, and eyeglasses. These pre-approved items may be brought to the testing center without receiving prior approval from the ICVA. If you are unsure whether you should request an exception or not, please contact accommodations@icva.net. All personal items brought to the examination, either with prior approval from the ICVA or without pre-approval, are subject to inspection at the test center. If you bring a non-approved item to your examination, you may not be permitted to test, you may be required to relinquish the item, and/or you may be investigated for irregular behavior.

Candidates are not required to obtain advance permission to consume food or take medication on authorized breaks.

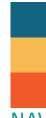

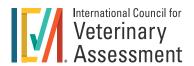

## **NAVLE Application Process for Licensure in Canada**

If you are applying to take the NAVLE to obtain a license to practice veterinary medicine in Canada, you must contact the <u>Canadian National Examining Board (NEB)</u> and follow their NAVLE application procedures and requirements. NAVLE application and fee payment must be made directly to the NEB (not to ICVA) by their application deadline date.

#### NAVLE Application Process for Licensure in the United States and U.S. Territories

If you are applying through one of the <u>states</u> that ICVA processes the state portion of the NAVLE approval process, your entire NAVLE application process will be completed on the ICVA website. If you apply through one of the other states that ICVA does not process the state portion, you need to contact that licensing board directly, and complete their necessary paperwork in addition to completing the <u>Online NAVLE Application</u>. Check your state requirements <u>here</u>.

#### ■ ICVA NAVLE Application

The ICVA NAVLE application is located on the ICVA website during application periods. Application and payment(s) are submitted electronically. Refer to the <u>NAVLE Application Information</u> section of the ICVA website on how to apply for the NAVLE and pay the fee by Visa or MasterCard.

#### ■ ICVA State or Territorial Application

NAVLE candidates may only apply for approval to take the NAVLE through one state or territorial licensing board. Each jurisdiction sets its own eligibility requirements for the NAVLE, and you are responsible for obtaining the necessary NAVLE application materials from the jurisdiction in which you plan to seek licensure (or from their designated NAVLE application processor). Because the NAVLE application requirements, deadlines, and application fees vary among jurisdictions, contact your chosen board well in advance of the NAVLE application deadline. U.S. state and territorial licensing board contact information can be found here.

You can apply for NAVLE approval through one board only, and that board will receive on-line access to your NAVLE score automatically upon score release and for six months thereafter. You may not change your licensing board once your application is submitted.

Once you pass the NAVLE, you may request score transfers to other jurisdictions through the <u>American</u> Association of Veterinary State Boards.

#### 'No Board' Option

Beginning with the November – December 2024 NAVLE testing window, there will be a 'No Board' option on the on-line NAVLE application. Candidates can select the 'No Board' option if they are unsure of where they will be seeking licensure. These candidates will go through the same NAVLE approval process as those applying through the boards that have ICVA handle their NAVLE approval process. Candidates will then use <u>AAVSB</u> to have their score sent to the necessary board(s)/jurisdiction(s) to seek state licensure.

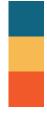

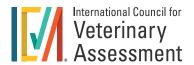

## **Application Fees**

The NAVLE fee is \$760, payable in U.S. funds. An additional international fee of \$365 will be assessed for candidates taking the NAVLE outside the U.S., U.S. territories, and Canada.

Licensing board NAVLE application and approval fees vary. Contact your chosen board (or its processor) for accurate information on how to submit the application fee. You **will not** be permitted to take the NAVLE unless both the ICVA NAVLE application fee and the licensing board State NAVLE application fee have been paid.

The NAVLE has been approved by the Veterans Administration (VA) for VA education benefits. Call 1.888.442.4551 or visit <a href="https://www.gibill.va.gov">www.gibill.va.gov</a> for more information.

The NAVLE fee is **non-refundable** and **nontransferable**. If you do not take the examination during the testing window for which you were approved, you must submit a new application and pay the full fee to take the NAVLE during a subsequent window. Please note, if the payment method selected by you results in a dishonor or a later fraud dispute as to the validity of the payment for any NAVLE services, your NAVLE eligibility may be suspended, your scores may be withheld, and any scores that have been reported may be rescinded pending resolution of the dishonor or dispute and the payment of additional fees by you arising from such dishonor or fraud dispute.

# **Application Deadlines**

The deadline for receipt of your applications by the licensing board and the ICVA will be no later than **August 1** for the November-December testing window and **February 1** for the April testing window. You should contact your chosen board early because some boards have an earlier deadline. Both the ICVA NAVLE application and fee, and the licensing board state NAVLE application and fee, must be received by the designated offices by their respective deadlines.

## **Change of Name or Contact Information**

You must email the ICVA and your chosen licensing board (or its NAVLE processor) in writing of any name, e-mail address, or telephone number changes. Notification of a name change must be accompanied by an attested photocopy of a marriage certificate, divorce decree, or court judgment from a name change petition. Candidates should verify their information is correct BEFORE they submit their application. Any changes after submission are subject to a change fee. For additional information on ID and name requirements, refer to the Security Procedures.

#### **NAVLE Candidate Dashboard**

This on-line tool is designed to assist NAVLE candidates as they proceed through the application and testing process.

The dashboard provides updated information 24 hours a day of an individual's NAVLE application importation, approval status, release of their NAVLE Scheduling and Admission Permit, and release of their NAVLE score report. You will be able to review your information for accuracy to ensure that there are no issues when you go to take the test.

To access the <u>NAVLE Candidate Dashboard</u>, use the ICVAID and access code you receive once your application has been downloaded into the ICVA database.

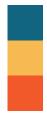

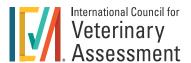

## **Retake Policy**

Candidates will be permitted to take the NAVLE up to 5 (five) times, including incomplete attempts. An incomplete attempt is any attempt where the candidate initiates the NAVLE and responds to questions without completing the exam.

Candidates may appeal to the Board of Directors for approval to take the NAVLE more than 5 (five) times.

This <u>NAVLE retake policy</u> takes effect with the November - December 2024 administration. All attempts made prior to this administration are counted toward the 5-attempt limit.

The ICVA reserves the right to notify licensing boards of all previous attempts by a candidate in any jurisdiction. This notification will not include score information.

# **SCHEDULING**

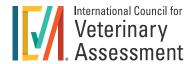

#### PROMETRIC TEST CENTERS FOR COMPUTER-BASED TESTING (CBT)

The NAVLE is administered in Prometric Test Centers (PTCs). Prometric provides CBT services for professional licensure, academic assessment, certification, and for various other professional and academic needs.

All PTCs are set up similarly. This not only helps enhance security, but also provides the same standards of comfort and uniformity for all candidates.

The NAVLE is administered in 13 international testing regions, as listed on the NAVLE application. Locations of PTCs available for the NAVLE can be found on the <u>Prometric website</u>.

Prometric test center locations are subject to change, and there is no guarantee that a center listed on the Prometric website at the time of application will be available for a future NAVLE administration. In the event a Prometric testing center closes, affected candidates will be advised on making alternate testing arrangements at another site.

### **Scheduling and Admission Permits**

A Scheduling and Admission Permit with instructions for making an appointment at a Prometric Test Center will be issued to you after you submit your completed applications, have paid the NAVLE fees, are deemed eligible by a licensing board (or directly to ICVA), and have been processed by the NBME. The permit specifies the eligibility period during which you must complete the examination. You will receive an e-mail with instructions to create a mynbme account for accessing your permit no later than September 25th for the November-December testing window and February 27th for the April testing window. Please create an account as soon as you receive the email. Please review your Scheduling and Admission Permit upon receipt to ensure that the name listed on the permit is correct and that it matches the government-issued identification that you plan to provide on test day. Please notify ICVA immediately if the name listed on your scheduling permit is not correct.

## Scheduling a Test Date

You must have your Scheduling and Admission Permit before contacting Prometric to schedule your testing appointment. Your Scheduling and Admission Permit will contain a Scheduling Number. This is the number that you will use when you schedule your testing appointment.

The testing windows are **November 4 - December 21, 2024**, and **April 1 - 26, 2025**. To obtain your preferred test center and date, schedule an appointment using Prometric's online <u>ProScheduler</u> application as soon as possible after accessing your Scheduling and Admission Permit. If you delay scheduling an appointment, you may not receive the location or test date you want. Try not to schedule on or near the last day of your eligibility period. If something unexpected happens you will need the extra time remaining in the testing window to reschedule. Please note that PTCs are closed on major holidays and some centers are open on weekend days.

If you do not take the examination during the testing window for which you were approved, but wish to take it in the future, you must reapply and pay the fees again. A new Scheduling and Admission Permit is issued to approved candidates for each testing window.

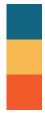

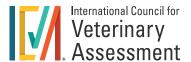

When scheduling, Prometric will issue you a Prometric Confirmation Number. Please note that your Confirmation Number is not the same as your Candidate Identification Number (CIN). You will need this number to confirm, reschedule, and/or cancel your testing appointment with Prometric. **The ICVA does not have access to your Prometric Confirmation Number.** 

### **Changing Testing Appointment or Location**

If you are unable to keep a testing appointment on your scheduled date or at your scheduled location, you must change your date or location within that testing window and within your chosen testing region using the Prometric contact information on your Scheduling and Admission Permit, or online on the <u>ProScheduler</u> application. You will need to provide your Prometric Confirmation Number (issued to you by Prometric when you made your original appointment) when you reschedule. A request to reschedule an appointment must be made at least two business days before your testing appointment. When contacting Prometric by telephone, you must speak with a representative. Leaving a voice mail message does not satisfy the requirement to provide advance notice.

To avoid a Prometric rescheduling fee, you must reschedule your appointment at least two business days before your appointment. If you need to reschedule your appointment or change your test center location within two calendar days of your appointment, you must pay a rescheduling fee to Prometric. If you cancel your appointment within two calendar days or do not test as scheduled, before you can schedule a new appointment, you must call Prometric Candidate Cares at the number listed in the second paragraph of your permit and pay to reinstate your eligibility record. Having your eligibility reset does not guarantee an opening will be available within the testing window. Rescheduling fees are non-refundable.

If you need to change your testing region after your application has been submitted, please <u>contact ICVA</u>. You will be required to pay a testing region change fee of \$100 to make any testing region change. Individuals wishing to change their testing region from the US/Canada to any of the international testing regions will be assessed an international testing fee **in addition** to the \$100 testing region change fee. All testing region changes must be made at least 10 business days prior to the start of the testing window.

You will receive a new Scheduling and Admission Permit containing a new scheduling number.

Any existing appointment will automatically be cancelled, and it will be your responsibility to schedule a new appointment.

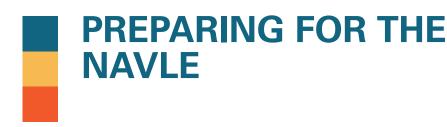

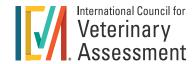

#### **TEST QUESTION FORMAT**

The NAVLE includes only single questions with one best answer. They consist of a statement or question followed, in most cases, by five options arranged in alphabetical or logical order (a few items may have four or six options). The response options for all questions are lettered (e.g., A, B, C, D, E). Examinees are required to select the best answer to the question. Other options may be partially correct, but there is only ONE BEST answer.

#### Sample Questions

Sixty sample test questions and an answer key are available on the ICVA website.

#### **Practice Examination and Tutorial**

The ICVA website has a <u>practice examination</u> with 20 additional sample items, formatted as a practice test with the same tutorial and general software interface used by Prometric to deliver the NAVLE. This software includes, among other features, clickable icons for marking questions to be reviewed, automated review of marked and incomplete questions, and a timer panel indicating the time remaining in the test. The tutorial does not include the calculator function available on the NAVLE. You will also be able to practice using the zoom, contrast adjustment, and panning capabilities for pictorial information. Although the software is simple and intuitive, it is **highly recommended that you practice before your test date**, because practice at the test center will be limited to a 15-minute tutorial.

#### **Self-Assessments**

NAVLE Self-Assessments are available for purchase through the ICVA website. There are two types of NAVLE Self-Assessments available: Regular and Expanded Feedback. Expanded Feedback is offered for Form 2 for an additional fee of \$15 to receive the correct answers to questions that are answered incorrectly. The fees are \$50 (regular) and \$65 (expanded feedback) and the fee is non-refundable. Each type of assessment contains 200 items. English versions and French versions are offered, and a score report is available immediately after completion of a self-assessment. There is only one version of each exam form. The score report shows the performance on the total assessment, and for each of the main topic areas. It indicates the performance of a comparison group of candidates on the same items, and it includes a projected NAVLE score range based on the participant's performance on the assessment. Answers to individual questions are not provided except for on Form 2 (Expanded Feedback - for an additional fee). See the NAVLE Self-Assessments page on the ICVA website for more information.

**Note:** if the payment method selected by you results in a dishonor or a later dispute as to the validity of the payment for any NAVLE services, your NAVLE eligibility may be suspended for the current or for any subsequent testing window until the issue is resolved, your scores may be withheld, and any scores that have been reported may be rescinded pending resolution of the dishonor or dispute and the payment of additional fees by you arising from such dishonor or fraud dispute.

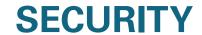

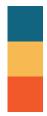

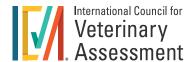

#### **TESTING CONDITIONS**

Policies and procedures governing administration of the examination have been established to ensure that no candidate or group of candidates receives unfair advantage on the examination, inadvertently or otherwise.

Efforts are made to ensure that the examination is administered under standard conditions and is consistent with the principles on which the examination is developed and scored. However, if the integrity of the examination process appears to have been jeopardized, the ICVA reserves the right to invalidate all or any part of an examination or to withhold scores even if it cannot prove that you personally engaged in <u>irregular behavior</u> or that you benefited from the irregular behavior of others.

Physical security of examination materials will be controlled through computerized, electronic transmission of encrypted data. Observation of the testing sessions will be aided by use of audio and video monitors and recording and other equipment available at test centers. All testing sessions for the NAVLE are monitored by staff at the test center.

Candidates observed engaging in possible violation of test administration rules or other forms of irregular behavior during an examination will not necessarily be told of the observation by test center staff at the time of the examination.

You may not bring any personal belongings into the testing room, including, but not limited to mechanical or electronic devices, outerwear, brimmed hats, book bags, backpacks, purses, books, notes, study materials, calculators, watches, recording or filming devices, radios, electronic paging devices, cellular telephones, food, or beverages (other than water in a clear or transparent container with a lid or cap). If you bring any personal belongings to the test center, you must store them in a designated locker outside the testing area. Upon reasonable suspicion, such personal belongings and their contents may be inspected. If you have any doubt whether an item may be brought into the testing room, it is your obligation to obtain express permission from staff at the test center before you begin your examination.

Any materials that reasonably appear to be reproductions of any NAVLE materials will be confiscated. Making notes of any kind during an examination, except on the materials provided by the test center for this purpose, is not permitted.

Candidates are not permitted to communicate with, seek aid from, or provide aid to any other candidate during the examination.

There may be test takers from other professions taking examinations during your test administration. Their examination formats and schedules will differ from your schedule. There may be low levels of background activity audible as they arrive, take their examinations, and depart. Candidates are allowed to bring cordless soft-foam earplugs into the testing room. However, they must be out of the packaging and ready for inspection by test center staff during check-in. Earplugs must be left at the workstation during all breaks.

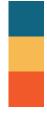

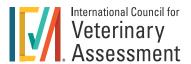

#### **Rules of Conduct**

All NAVLE candidates will see this screen as they begin their examination.

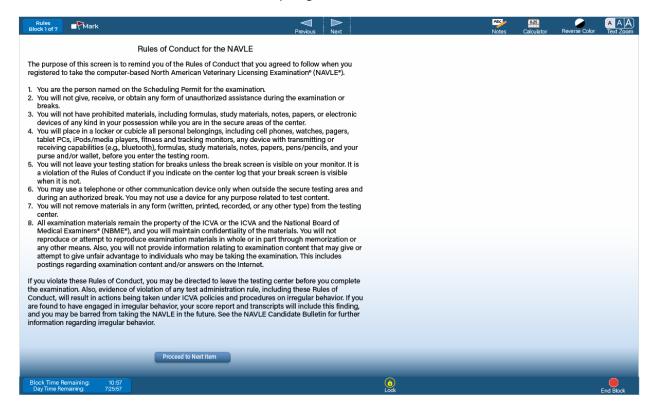

## Irregular Behavior

All NAVLE candidates must agree with the following statement before they will be able to take the examination: "This examination contains test materials that are owned and copyrighted by the International Council for Veterinary Assessment® (ICVA®), or jointly by the ICVA and the National Board of Medical Examiners® (NBME®). Any reproduction of these materials or any part of them, through any means, including, but not limited to copying or printing of electronic files, reconstruction through memorization and/or dictation, and/or dissemination of these materials or any part of them is strictly prohibited."

Irregular behavior is defined as any behavior that undermines the application, assessment, or certification processes of the ICVA or that threatens the integrity of the NAVLE certification process. Anyone having information or evidence that suspected irregular behavior has occurred should submit a written, signed statement to <a href="mailto:security@icva.net">security@icva.net</a> providing a detailed description of the incident and/or circumstances and copies of any supporting documentation and evidence. Insofar as possible, such reports will be handled confidentially. Irregular behavior may occur prior to, during, and/or following examination application and administration.

Specific examples of conduct that may be deemed to be irregular behavior include, but are not limited to, the following:

- seeking, providing, and/or obtaining unauthorized access to examination materials.
- providing false information or making false statements on or in connection with application forms, scheduling permits, or other NAVLE-related documents.

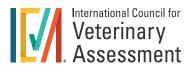

- taking or attempting to take an examination for which you are not eligible.
- taking an examination for someone or engaging someone to take an examination for you.
- seeking, providing, or obtaining unauthorized assistance during the examination or attempting to do so.
- making notes of any kind while in the secure areas of the test center, except on the writing materials provided at the test center for this purpose.
- failing to adhere to any NAVLE policy, procedure, or rule, including instructions of the test center staff.
- verbal or physical harassment of test center staff or other examination staff, or other disruptive or unprofessional behavior during the registration, scheduling, or examination process.
- possessing any unauthorized materials, including, but not limited to, photographic equipment, communication or recording devices, fitness and tracking monitors, and cell phones, in the secure testing areas.
- altering or misrepresenting examination scores.
- unauthorized reproduction by any means, including, but not limited to, reconstruction through memorization and/or dissemination of copyrighted examination materials by any means.
- communicating or attempting to communicate about specific test items, cases, and/or answers with another examinee, potential examinee, or formal or informal test preparation group at any time before, during, or after an examination.
- failure to cooperate fully in any investigation of a violation of the NAVLE rule.

Any irregular behavior will be reported to the ICVA and will constitute grounds for the NAVLE program to:

- bar you from one or more future examinations or permanently; and/or
- invalidate the results of your examination and any prior examinations; and/or
- withhold your scores; and/or
- fine you in an amount that reflects damages suffered by the NAVLE program, including its costs of investigation and the costs of replacing any items that must be removed from the item bank; and/or
- censure you; and/or
- sue you for damages and civil remedies; and/or
- pursue prosecution of you for any conduct that constitutes a criminal or civil violation; and/or
- take any other appropriate action.

Candidates also understand and agree that the ICVA may withhold their scores and may require them to retake the examination if the NAVLE Program is presented with evidence demonstrating to the NAVLE Program, in its sole discretion, that the security of the examination has been compromised, notwithstanding the absence of any evidence of their personal involvement in the compromising activities. Candidates have an affirmative duty to cooperate in any investigation conducted by or on behalf of the NAVLE Program, including but not limited to providing written or oral statements to the NAVLE Program and providing copies of documents and items in their possession, custody, or control. This duty to cooperate exists whether the candidate is a specific target of the investigation or is merely a potential witness to the irregular conduct of others. Candidates further understand and agree that the examination and related materials utilized in the NAVLE are copyrighted and must not be removed from the test area or reproduced in any way, and that reproduction of copyrighted material, in whole or in part, is a federal offense and may subject them to the sanctions listed above.

Any irregular behavior or violation of the test administration rules may, in the sole discretion of the ICVA, be reported to the applicable board or boards of veterinary medicine, which could jeopardize your potential for licensure. In addition, if the NAVLE Program has reason to believe that a candidate may have engaged in irregular behavior, it may notify the applicable board or boards of veterinary medicine, even if the investigation is ongoing and no findings have been made.

If you have any questions or doubts about whether an activity might constitute irregular behavior, you should contact ICVA for clarification.

# **EXAMINATION DAY**

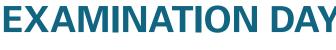

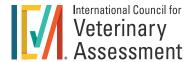

#### **CHECK-IN PROCEDURES**

You must arrive at the test center at least 30 minutes prior to your scheduled test appointment. If you arrive after your appointment time, you may not be admitted. If you arrive more than 30 minutes after your scheduled testing appointment, you will not be admitted and must pay Prometric a fee to reschedule your test. Your rescheduled test date(s) must fall within your eligibility period.

After you present the required identification, you will sign a test center log, be photographed, and store your personal belongings in your assigned locker. You may be scanned with a handheld metal detector and asked to empty and turn your pockets inside out before entering the testing room to confirm that you have no prohibited items. You may be asked to repeat this process prior to every entry into the testing room after a break.

#### **Security Procedures**

When you arrive at the test center, you must present your scheduling and admission permit and the required identification as described on your scheduling and admission permit. Acceptable forms of unexpired identification include:

- Passport
- Driver's license with photograph
- National Identity Card
- Other form of dated, unexpired, government-issued identification

#### Electronic versions of your ID are not acceptable

Your name, as it appears on your scheduling and admission permit, must match the name on your form(s) of identification exactly. Your identification must contain both your signature and a recent photograph. If the name listed on your scheduling and admission is not correct, contact the ICVA immediately. Please review your Scheduling and Admission Permit for details and limited exceptions.

Name changes or corrections cannot be made within 7 business days of a scheduled testing date. If your government-issued identification form contains only a photograph, a second form of unexpired identification with your signature is required, such as a student ID or credit card.

Remember! If you do not bring your Scheduling and Admission Permit on paper or electronically (e.g., via smartphone) and acceptable identification, you WILL NOT be admitted to the test and will be required to pay Prometric a fee to reschedule your test. Your rescheduled test date(s) must fall within your eligibility period. Having your eligibility reset does not guarantee an opening will be available within the testing window.

Please note the following:

- You will be scanned with a handheld metal detector or a full body scanner.
- You will be asked to empty and turn your pockets inside out; you will be asked to repeat this process prior to every entry into the testing room after a break.
- You will be required to remove eyeglasses for visual inspection by the test center administrators. These inspections will take a few seconds and will be done at check-in and upon return from breaks.
- Jewelry, except for wedding and engagement rings, is prohibited.
- Hair accessories are subject to inspection. You should not wear ornate clips, combs, barrettes, headbands, and other hair accessories. Any examinee wearing any of these items may be prohibited from wearing them in the testing room and asked to store such items in their locker.

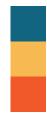

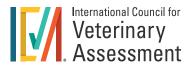

Before you enter the test room, test center staff will give you laminated writing surfaces (or scratch paper) and markers to use for making notes and/or calculations during the testing session. You will be instructed to write your name and CIN, as shown on your scheduling and admission permit, on one of the laminated writing surfaces provided.

They should be used only at your assigned testing station, and only after you have entered your Candidate Identification Number (CIN) to start your test session. If you have filled the laminated writing surfaces and need additional space for making notes, raise your hand to ask test center staff for a replacement. You must return laminated writing surfaces to test center staff at the end of the testing session. Do NOT write on anything other than the laminated writing surface (e.g., your hand, other body part, tissue, etc.). Failure to comply may result in a finding of irregular behavior.

Test center staff will escort you to your assigned testing station and provide brief instructions on use of the computer equipment. You must enter your CIN to start the examination. A brief tutorial is available before each examination.

There are no facilities available for family and friends to wait at the center while you test; plan to meet them elsewhere after the examination ends.

#### **Break Time**

Your test session is scheduled for a fixed amount of time and the computer keeps track of the time allocated for each block and for breaks. At the start of the testing session, you have a total of 45 minutes of break time for authorized breaks and for computer transitions between blocks. Authorized breaks include any time you spend between test blocks, whether you remain at your seat or leave the testing room. If you complete the tutorial or other testing blocks early, the remaining time will be added to your total break time.

Once you begin a testing block, no authorized breaks are provided during the block. During the blocks, the block and daytime clocks continue to run even if you leave the testing room (e.g., for a personal emergency). If you leave during the block, the test center will file a report of the incident. Additionally, the unauthorized break screen, described in the examination tutorial, will appear on the monitor after a defined period of inactivity. After the unauthorized break screen appears, you will need to enter your CIN to continue with the examination. Each time you leave the testing room, you are required to sign out and sign in when you return. You must present your identification each time you sign in.

If you take too much break time and exceed the allocated or accumulated break time, the excess will be deducted from your total testing time. Use the time summary feature (explained in the tutorial on test day) to keep track of your time.

## Starting and Completing the Test

As noted in the NAVLE Tutorial, when you open a test block, each answerable item in the block will be proceeded by a black bullet on the navigation bar indicating that the item has not yet been answered, When you select an answer for an item, the black bullet will disappear. You may answer items using the mouse or keyboard. To use the mouse, point to the circle next to the desired response and click on the left mouse button. A black dot inside the circle indicates that the answer has been selected. To use the keyboard, press the letter that corresponds to the desired response on the keyboard.

The test session ends when you have started and exited all blocks, or the total test time expires. You will receive an end of session notice during checkout that you have appeared for the test. If your test is scheduled for multiple days, be sure to bring a copy of your Scheduling and Admission Permit with you each day or you may not be permitted to test.

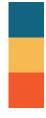

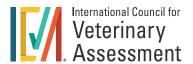

After you start taking your examination, you cannot cancel or reschedule your examination. If you experience a computer issue during the test, notify test center staff immediately. The testing software is designed to restart the test at the point that it was interrupted.

In the rare event that a technical problem occurs that does not permit you to complete your examination, please email a written description of the incident to the ICVA. The ICVA must receive your notice within 10 business days of your testing date, or it may not be possible to investigate your concerns. Your correspondence should include your name, your ICVA ID number, date of administration, and a detailed description of the difficulty experienced. Please allow at least 15 business days for your report to be investigated and evaluated. You will receive written notification of the investigation results.

If you start the examination, but do not complete it for reasons other than a technical problem or expiration of time, you should promptly contact the ICVA explaining, in detail, the reasons you decided not to finish the examination.

For more information on how to report a test administration problem, visit the ICVA website.

If you do not feel well on the day of your examination, we strongly encourage you to consider rescheduling your examination. You must pay Prometric a fee to reschedule your test. Your rescheduled test date(s) must fall within your eligibility period.

Every effort is made to administer an examination at the scheduled test time and location. On occasion, however, exam administrations may be delayed or cancelled in emergencies such as severe weather, a natural disaster that renders a Prometric Testing Center (PTC) inaccessible or unsafe, or extreme technical difficulties. If Prometric closes a testing center where you have already scheduled a testing appointment, it will reschedule the examination appointment at no additional charge.

In that event, Prometric will attempt to notify you in advance of your testing appointment to schedule a different time and/or center. Rescheduling an appointment for a different time or center may occur at the last minute due to limited availability of seats in a PTC. You are strongly advised to reconfirm your appointment with Prometric and maintain flexibility in any travel arrangements you may make.

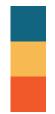

# SCORING AND SCORE REPORTING

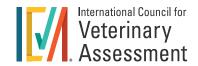

### SCORING, ANALYSIS, AND STANDARD SETTING

After all responses are recorded, analyses are conducted to review the statistical properties and performance for each test question. When such analysis and/or candidate comments indicate the need, specific questions are reviewed again by one or more test committee members to ensure that the answer key is correct. Any question that fails to perform acceptably may be deleted from both the current scoring key and from the test question pool. After any required changes have been made to the scoring key, examinations are then scored for all candidates. Test questions are not weighted, and additional points are not subtracted for incorrect responses.

The NAVLE is a criterion-referenced examination which means that candidates are measured against a standard that is set to determine the amount of knowledge required to competently practice veterinary medicine in the United States and Canada. This standard is determined by subject matter experts through a content-based standard setting exercise. If all candidates meet this standard, then all candidates will pass the NAVLE.

Equating methods are used to maintain the same passing standard across forms and from administration to administration, despite potential differences in ability levels of candidate groups and/or question difficulty across test forms and test administrations. Equating facilitates both comparisons of individual performance and comparisons of examinations from year to year.

The information that may be included on your score report is outlined in the table below:

The minimum passing score for the NAVLE is established by criterion-referenced (also known as content-based) methods. Using content-based standard setting means that an established level of proficiency in the content is required to pass. If all candidates meet this criterion (passing standard), then all candidates will pass; if only 50% meet the passing standard, then only 50% will pass.

Whether a candidate passes or fails is not influenced by the relative performance of others taking the examination. Equating methods are used to maintain the same passing standard from administration to administration, despite potential differences in ability levels of candidate groups and/or question difficulty across administrations. Calculating scores in this manner facilitates both comparisons of individual performance and comparisons of examinations from year to year. Your score report will be formatted to meet the specific requirements of the licensing board through which you were approved to take the NAVLE.

The information that may be included on your score report is outlined in the table below

Score reports will show a pass or fail designation and a three-digit scaled score.

| Performance Information     | Explaination                                                                                                    |
|-----------------------------|----------------------------------------------------------------------------------------------------|
| Pass or Fail Decision       | The ICVA recommends to licensing boards that an individual candidate's passing status on the NAVLE be determined based on the criterion-referenced passing score approved by the ICVA. The NAVLE passing standard is determined by a panel of veterinarians who are experts in the content areas assessed by the NAVLE. This panel reviews the NAVLE and makes judgements as to the test performance required of entry-level veterinarians. The collective judgements of the panel membeers are used to establish a NAVLE score representing the lowest acceptable passing score on the examination. Candidates who achieve a score equal to or higher than this criterion-referenced passing score receive a "pass" classification. |
| Three-Digit Scaled<br>Score | This score is expressed on a numeric scale that ranges from 200 to 800. On this scale, a score of 425 is equivalent to the criterion-referenced passing score established by the ICVA.                                                                                                    |

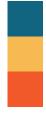

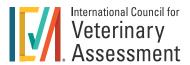

### Scoring Process and Score Reports

As you take the NAVLE, your responses will be recorded and stored by the computer. After you complete testing, these responses are transmitted to the National Board of Medical Examiners for scoring. The NAVLE score report shows your score, a pass/fail designation, and a diagnostic report of your performance on the major content areas of the NAVLE. If you were approved by a licensing board, your score report will be made available to that board via a secure on-line portal at that time. Score reports for all NAVLE candidates will be made available via on-line portal at that time. You will receive an e-mail notifying you that your score report is available to access.

#### **Examination Scores**

Uniform and precise procedures ensure that the score reported for each candidate to the licensing board is an accurate reflection of the responses recorded by the computer. There are no re-scores or appeals of NAVLE scores once the score reports are released.

NAVLE candidates are not permitted to review their examinations

## School Score Reports by Candidate Consent

The NAVLE application includes a consent statement, authorizing the ICVA to report individual NAVLE scores, identified by name, to the candidate's veterinary school. This consent is only for candidates who are senior students at AVMA - accredited veterinary schools. Scores for candidates who grant consent will be reported to the Associate Dean of Academic Affairs at the candidate's veterinary school (or their designee) shortly after the release of scores to the licensing boards. In addition, the school will receive a copy of the candidate's score report. A candidate's score report will not be made part of such candidate's academic record. Schools will be required to keep the score reports confidential, and to use the information only for internal purposes at the veterinary school. Candidates are under no obligation to agree to the consent statement, and scores for candidates who do not grant consent will not be reported to their veterinary school. A candidate's decision whether to release their score will not affect the candidate's student status at the veterinary school.

Consent for Canadian candidates will be collected by the Canadian National Examining Board as part of the NEB NAVLE application.

If you wish to change your consent status, you are able to so do on your <u>candidate dashboard</u> no later than the end of the testing window.

#### Research

Examination data (including performance information) may be used by the NAVLE program or made available to third parties for research and other purposes that are disclosed to or authorized by you, as appropriate. In all instances, the data will be confidential, and individual examinees will not be identifiable in any publication. If you do not wish your examination data to be made available for such purposes, you can change your status on your candidate dashboard no later than the end of the testing window.

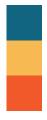

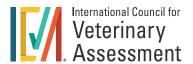

#### Grievances

If you believe that the administration of the examination or the examination conditions adversely affected your performance, for consideration, you must send a signed, written request to the ICVA for an investigation. Such requests must be received by the ICVA within 10 business days following your test date. Indicate the date and location of the administration and describe the event in as much detail as possible. In addition to notifying the ICVA, you need to file a complaint with Prometric staff.

#### **NAVLE Score Transfers**

linitial NAVLE score will be reported to the AAVSB and to the licensing board through which you received NAVLE approval (if appropriate). This initial reporting is included in your examination fee. All subsequent requests for NAVLE score reports must be directed to the <u>AAVSB</u>. The ICVA does not process score transfers. Through an agreement with the ICVA, the AAVSB maintains all national veterinary licensure examination results in a secure file at its national headquarters. NAVLE scores may be used by the ICVA for statistical purposes and may be released to third parties provided all candidate identification has been deleted prior to release.

AAVSB is responsible for transfers to additional licensing boards. Please make your request for additional transfers directly through AAVSB. The AAVSB website will provide the current fees for score transfer services. Your scores cannot be transferred until after they have been released and reported to the initial licensing board (if appropriate).

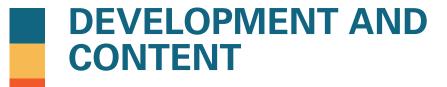

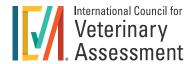

#### **EXAMINATION DEVELOPMENT**

Test questions for the NAVLE are written by veterinarians representing all aspects of the profession, including academicians and private practitioners. NBME® reviews each newly written test question with a test development committee. Questions that seem problematic are revised or discarded. All accepted questions are then reviewed and validated by at least three experts in the field of veterinary medicine for accuracy, content relevance, importance, and difficulty. The NAVLE is prepared in a manner to meet the testing standards of the American Psychological Association.

#### **Examination Content**

The NAVLE is constructed according to the following examination blueprint, which was derived from the <a href="2017">2017</a> <a href="2017">2018</a>. There are two dimensions to the blueprint: competencies and animal species.

<u>Competencies</u> are tasks that veterinarians perform in practice, and are grouped into four (4) main categories. Weights are assigned to each category and subcategory based on its relative importance in practice.

<u>Animal species</u> is the other dimension of the NAVLE blueprint. Weights are assigned based on the relative frequency and importance of the various animal species categories to the overall practice of veterinary medicine in the United States and Canada.

For additional information on the blueprint and the NAVLE job analysis, see the ICVA's website.

| Species              | Target Blueprint |
|----------------------|------------------|
| Canine               | 25.6%            |
| Feline               | 24.3%            |
| Equine               | 14.7%            |
| Bovine               | 13.3%            |
| Porcine              | 5%               |
| Other Small Mammals  | 3.3%             |
| Ovine/Caprine        | 3.3%             |
| Pet Bird             | 2.3%             |
| Poultry              | 2%               |
| Non Species Specific | 2%               |
| Camelid/Cervidae     | 1.7%             |
| Reptiles             | 1.5%             |
| Aquatics             | 1%               |

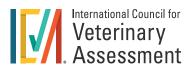

# **NAVLE Specifications Based on Competencies**

| Competency Domain                                     | Target Blueprint |
|-------------------------------------------------------|------------------|
| Clinical Practice                                     | 70%              |
| Data Gathering and Interpretation                     | 35%              |
| Health Maintenance and Prevention                     | 35%              |
| Communication                                         | 8%               |
| Communication with Clients                            | 5%               |
| Communication with Veterinary and other Professionals | 3%               |
| Professionalism, Practice Management, and Wellness    | 7%               |
| Professional Development and Life-Long Learning       | 3%               |
| Veterinary Practice Management                        | 4%               |
| Preventive Medicine and Animal Welfare                | 15%              |
| Environmental Health and Safety                       | 5%               |
| Veterinary Public Health                              | 4%               |
| Animal Welfare Issues and Concerns                    | 6%               |

2024-2025 NAVLE Candidate Bulletin

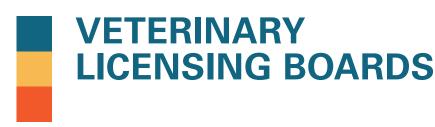

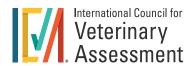

\*For the 2024-2025 testing cycle, NAVLE candidates applying through these jurisdictions will submit their state NAVLE applications to, and will be approved by, the ICVA office. Please go to <a href="https://www.icva.net">www.icva.net</a> for more information

#### **UNITED STATES**

\*Alabama State Board of Veterinary Medical Examiners 334.395.5112 ASBVME.alabama.gov

\*Alaska Board of Veterinary Examiners 907.465.1037 commerce.alaska.gov

\*Arizona State Veterinary Medical Examining Board 602.364.1738 vetboard.az.gov/

Arkansas Veterinary Medical Examining Board

501.224.2836 arvetboard.statesolutions.us/

\*California Veterinary Medical Board 916.515.5220 vmb.ca.gov

\*Colorado State Board of Veterinary Medicine 303.894.7887

dpo.colorado.gov/veterinary

\*Connecticut State Board of Veterinary Medicine 860.509.7590 #3 ct.gov/dph

**Delaware Board of Veterinary Medicine** 302.744.4500 dpr.delaware.gov

\*District of Columbia Board of Veterinary Examiners 202.535.2323 dchealth.gov

\*Florida Board of Veterinary Medicine 850.487.1395 myfloridalicense.com/DBPR \*Georgia State Board of Veterinary Medicine 404.424.9966 sos.ga.gov

\*Hawaii Board of Veterinary Examiners 808.586.2697 hawaii.gov/

\*Idaho Board of Veterinary Medicine 11351 West Chinden Blvd., Building 6 Boise, ID 83714 208.488.7530 https://boym.idaho.gov/

Illinois Veterinary Licensing and Disciplinary Board 800.560.6420

idfpr.com/profs/vet.asp Continental Testing Services 708.354.9911 www.continentaltesting.net

\*Indiana Board of Veterinary Medical Examiners 317.234.2054 pla.in.gov

\*lowa Board of Veterinary Medicine 515.281.8617 iowaagriculture.gov/

Kansas Board of Veterinary Examiners 785.456.8781 kbve.kansas.gov

\*Kentucky Board of Veterinary Examiners 502.782.0273 bye.kv.gov

\*Louisiana Board of Veterinary Medicine 225.925.6620 Isbvm.org

\*Maine State Board of Veterinary Medicine 207.627.8620 maine.gov/pfr

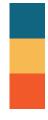

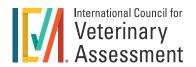

\*Maryland State Board of Veterinary **Medical Examiners** 

410.841.5862

mda.marvland.gov/

\*Massachusetts Board of Veterinary Medicine

617.727.5899

mass.gov/dpl/vt

\*Michigan State Board of Veterinary Medicine

517.335.0918

michigan.gov/

\*Minnesota Board of Veterinary Medicine

651.201.2844

mn.gov/boards/veterinary-medicine

Mississippi Board of Veterinary Medicine

662.324.9380

mississippivetboard.org

Missouri Veterinary Medical Board

573.751.0031

pr.mo.gov/veterinarian.asp

\*Montana Board of Veterinary Medicine

406.841.2394

vet.mt.gov

\*Nebraska Board of Examiners in Veterinary Medicine & Surgery

402.471.2118

dhhs.ne.gov/Pages/default.aspx

\*Nevada State Board of Veterinary Medical Examiners

775.688.1788

nvvetboard.us

\*New Hampshire Board of Veterinary Medicine

603.271.3706

nh.gov/veterinary

\*New Jersey State Board of Veterinary Medical

**Examiners** 

973.504.6500

njconsumeraffairs.gov/vet

**New Mexico Board of Veterinary Medicine** 

505.553.7022

bvm.nm.gov/

\*New York State Board of Veterinary Medical

**Examiners** 

518.474.3817 ext. 210

nvsed.gov

\*North Carolina Veterinary Board

919.854.5601

ncvmb.org

\*North Dakota Board of Veterinary Medical Examiners

701.683.4705

ndbvme.org

\*Ohio Veterinary Medical Examining Board

614.644.5281

ovmlb.ohio.gov

\*Oklahoma State Board of Veterinary Medical

**Examiners** 

405.522.8838

okvetboard.com

\*Oregon Veterinary Medical Examining Board

971.673.0224

oregon.gov/ovmeb

\*Pennsylvania State Board of Veterinary Medicine

717.783.7134

dos.pa.gov

**Puerto Rico Board of Veterinary Medical Examiners** 

787.765.2929 x 6605

salud.gov.pr

\*Rhode Island Board of Examiners in Veterinary

Medicine

401.222.2837

health.ri.gov/

\*South Carolina Board of Veterinary Medical

**Examiners** 

803.896.4598

Ilr.sc.gov/vet/

\*South Dakota Board of Veterinary Medical Examiners

605.773.3321

vetboard.sd.gov/

\*Tennessee Health Related Boards

615.532.5090

tn.gov/health

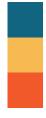

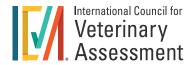

# \*Texas Board of Veterinary Medical Examiners 512.305.7555

tbvme.state.tx.us/

#### \*Utah Veterinary Board Division of Occupational & Professional Licensing 801.530.6628 dopl.utah.gov/vet

\*Vermont Board of Veterinary Medicine

Office of Professional Regulation 802.828.2373

governor.vermont.gov

#### Virgin Islands Board of Veterinary Medicine Department of Health 340.774.7477 ex. 5074 vifresh.com

#### \*Virginia Board of Veterinary Medicine Perimeter Center/ 804.597.4133 dhp.virginia.gov

Washington Veterinary Board of Governors 360.236.4947 doh.wa.gov/

West Virginia Veterinary Board 304.776.8032 wvbvm.org

\*Wisconsin Veterinary Examining Board 608.224.4353 datcp.wi.gov

Wyoming Board of Veterinary Medicine 307.777.5403 vetboard.wyo.gov

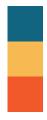

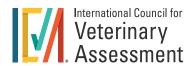

#### **CANADA**

**Canadian National Examining Board (NEB)** 

339 rue Booth Street Ottawa, ON K1R 7K1 800-567-2862

https://www.canadianveterinarians.net/

All Canadian NAVLE candidates apply through the NEB office.

Alberta Veterinary Medical Association 780.489.5007 abyma.ca

**College of Veterinarians of British Columbia** 604.929.7090

cvbc.ca/

**Manitoba Veterinary Medical Association** 204.832.1276

mvma.ca

**New Brunswick Veterinary Medical Association** 506.693.9994

nbvma-amvnb.ca/

Newfoundland & Labrador Veterinary Medical Association (NALVMA)

nalvmacouncil@gmail.com nalvma.com/cpages/home

Northwest Territories Health & Social Services 867.920.8058

hss.gov.nt.ca/

Nova Scotia Veterinary Medical Association

902.865.1876

nsvma.ca

**Nunavut Department of Health and Social Services** 

hss.gov.nt.ca/

**College of Veterinarians of Ontario** 

519.824.5600 or 800.424.2856

cvo.org

**Prince Edward Island Veterinary Medical Association** 

902.367.3757

peivma.com

L'Ordre des médecins vétérinaires du Québec

450.774.1427

omvq.qc.ca

**Saskatchewan Veterinary Medical Association** 

306.955.7862

svma.sk.ca

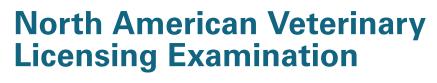

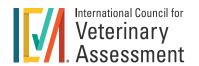

## What Do I Need to Do?

# **Applying for and Preparing for your NAVLE**

Review the NAVLE Candidate Bulletin.

Ensure you are eligible to take the NAVLE.

Visit **ICVA.net** and apply to take the NAVLE.

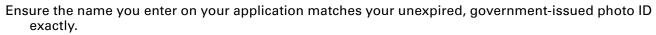

Choose your licensing board (if applicable) for the NAVLE approval process.

Indicate on your NAVLE application if you plan to apply for <u>accommodations</u> under the Americans with Disability Act (ADA).

If applying for accommodations, review the NAVLE accommodation request packet.

Complete your application and pay all applicable fees.

Ensure your <u>AVMA-accredited school</u> or your educational equivalency program (e.g. <u>ECFVG</u>, <u>PAVE</u>) has submitted your documentation for the approval process.

After your application is processed and you are approved, you'll receive access to your <u>Scheduling</u> and Admissions Permit via email and schedule your test date.

Prepare for your NAVLE by completing the <u>free practice NAVLE</u>. You can also purchase a <u>NAVLE</u> <u>Self-Assessment</u>.

Contact Prometric if you need to reschedule your test date

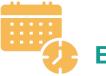

## **Examination Day and Testing**

Before you arrive at the test center, review the <u>Rules of Conduct</u>, make sure you understand what behaviors violate the rules.

Arrive at the test center at least 30 minutes before your scheduled appointment.

Bring an electronic or paper copy of your Scheduling and Admissions Permit to the test center.

Bring an acceptable form of unexpired, government-issued photo ID.

Comply with security checks when entering the test center throughout the day.

Report any issues or <u>suspicious behavior</u> you encounter on test day.

Be sure to visit <u>ICVA.net</u> or <u>contact us</u> if you have any questions.

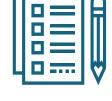

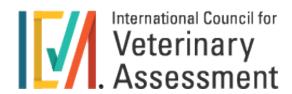

Contact: <a href="mail@icva.net">mail@icva.net</a>
Website: <a href="mail@www.icva.net">www.icva.net</a>